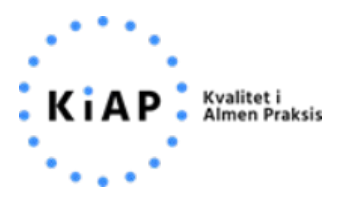

#### **Tilgå KOL/Diabetes/Hjerte overblik – print til klyngen – systemoversigt:**

Tryk på forløbsplaner i dit lægepraksissystem – tryk på "vis KOL/diabetes patientliste".

Eksempel fra XMO:

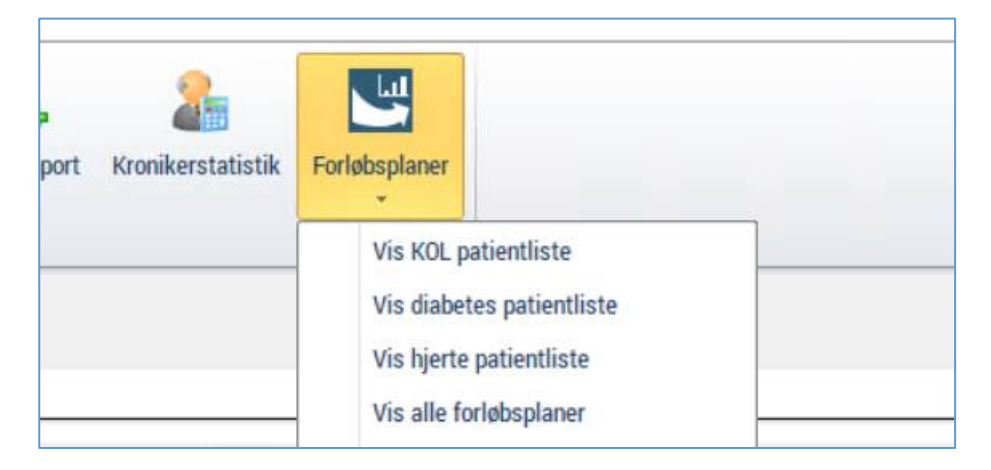

Find KOL/Diabetes/Hjerte overblikket frem, når I er inde på KOL/Diabetes patientlisten. Vis dem, hvordan de printer listen ved at trykke "print" (står yderst til højre her i billedet).

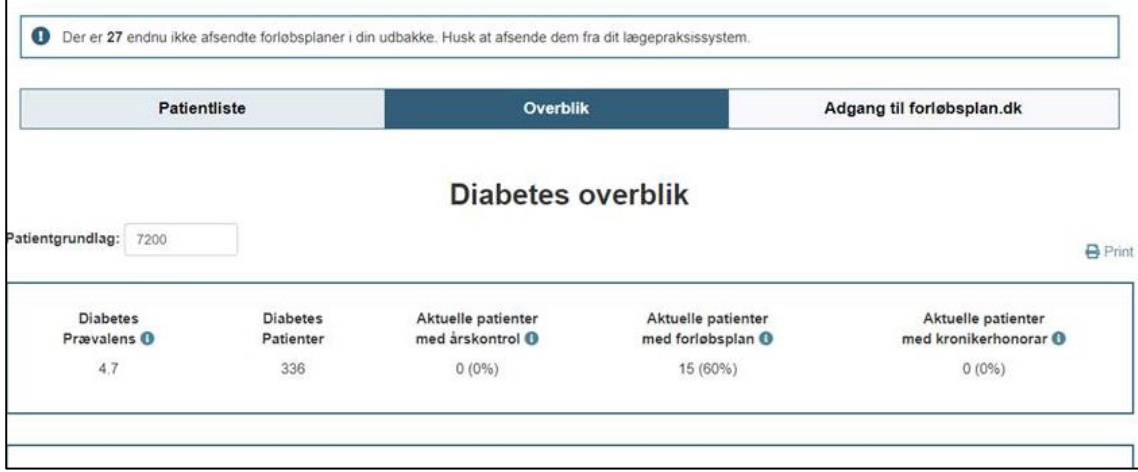

## **A-data**

Vis -> Forløbsplaner -> "Vis KOL/Diabetes/Hjerte patientliste" (i billedet står der "Diabetes oversigt", det er nu omdøbt til " Diabetes patientliste")

#### **Patientoversigt**

I WinPLC under menuen Vis → Forløbsplaner kan du se en oversigt over tilmeldte forløbsplaner.

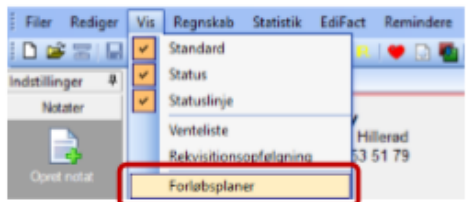

Vinduet over aktuelle forløb vises.

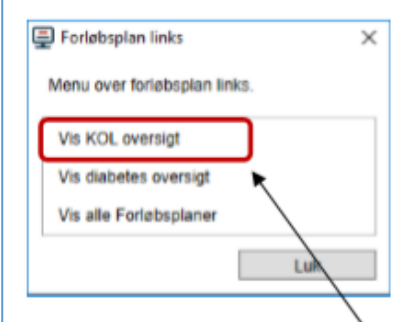

Hvis du f.eks. klikker på Vis KOL oversigt, kan du se en liste over alle dine KOL-patienter.

Patienterne er delt op i aktuelle, mulige og frasorterede patienter. Patienternes data er hentet fra WinPLC.

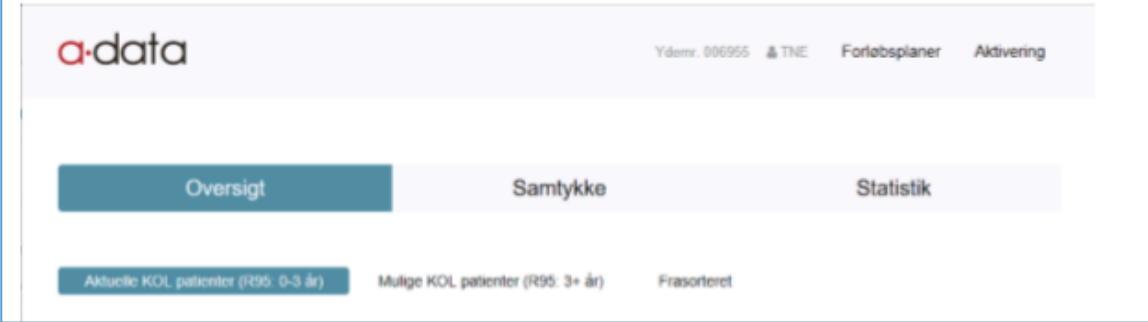

## **XMO**

#### Statistik - > Forløbsplaner -> "Vis KOL/Diabetes/Hjerte patientliste"

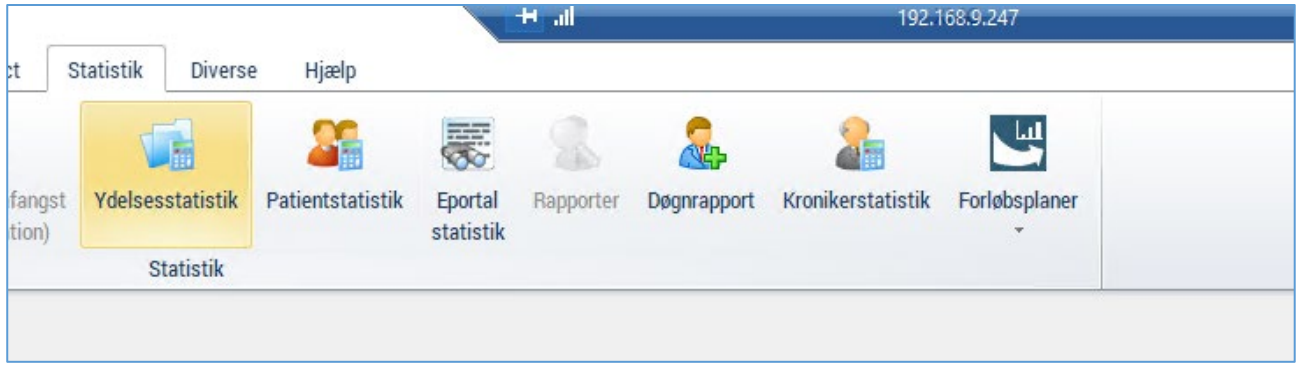

## **EG**

Systemmanger -> Diverse -> Forløbsplaner -> Opgaver -> "Vis KOL/Diabetes/Hjerte patientliste"

Overblik kan fås ved at vælge Forløbsplaner -> Opgaver.

Herfra er det muligt at få vist alle forløbsplaner. Ved fokus på 'Vis alle forløbsplaner' og <OK> åbner forløbsplan webapplikationen i en browser med visning af alle forløbsplaner, hvor der på nuværende tidspunkt kun vil fremgå 'KOL' (ikke illustreret).

Ydermere er det muligt at få vist en oversigt over alle ens patienters KOL forløbsplaner. Ved fokus på 'Vis KOL oversigt' og < OK > åbner forløbsplan webapplikationen i en browser med en oversigt over patienternes KOL forløbsplaner (se skærmbilledet nedenfor).

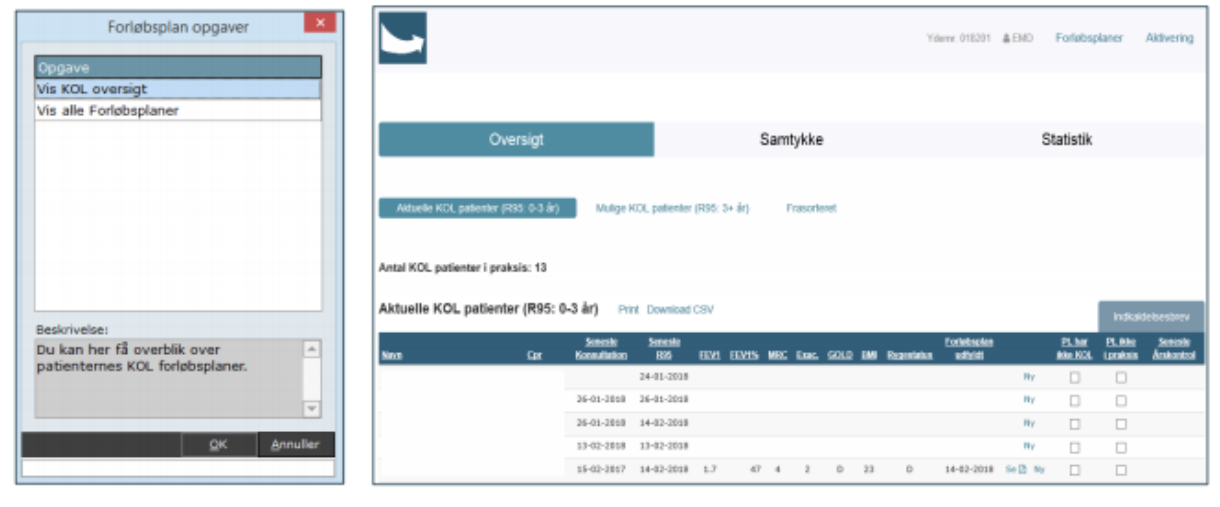

Oversigten er dannet ud fra data fra EG Clinea og viser klinikkens aktuelle KOL patienter ud fra forløbsplansprojektets kriterier (patienter over 18 år diagnosticeret med KOL inden for de seneste fire år). Det er også muligt at vælge visning for mulige KOL patienter eller frasorteret.

### **Multimed**

Genveje -> Forløbsplaner -> oversigt -> tryk på "Patientoversigt KOL/Diabetes/Hjerte"

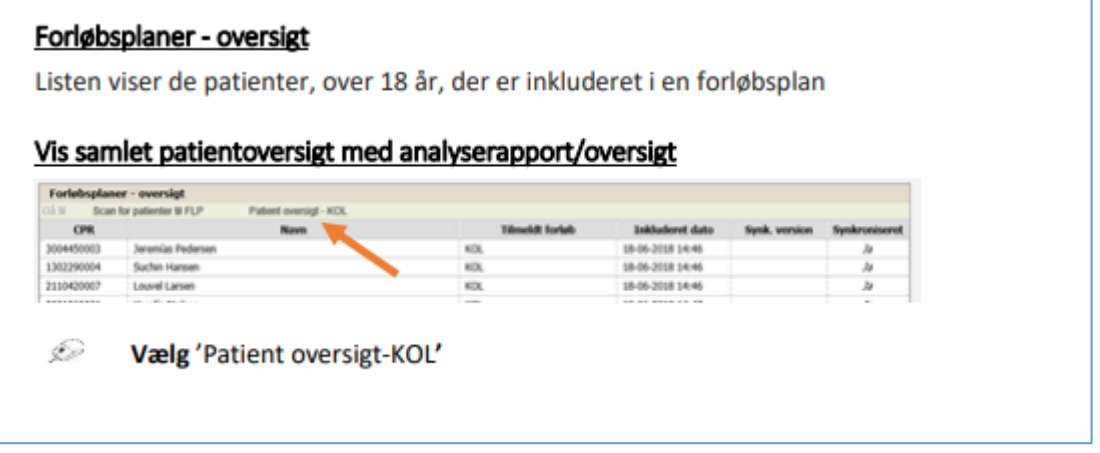

#### **NOVAX**

Kommunikation > Kommunikation > Forløbsplaner > Øvrige opgaver > Vis KOL/Diabetes/Hjerte patientliste

#### Klinikkens overblik over forløbsplaner

Gå til Kommunikation > Kommunikation > Forløbsplaner og vælg Øvrige opgaver

Her kan du bl.a. se en liste over klinikkens KOL-patienter og en liste over alle klinikkens forløbsplaner hvor du kan tilgå statistik.

Disse lister kan du åbne ved at dobbeltklikke på linjen hvorved en webside åbnes.

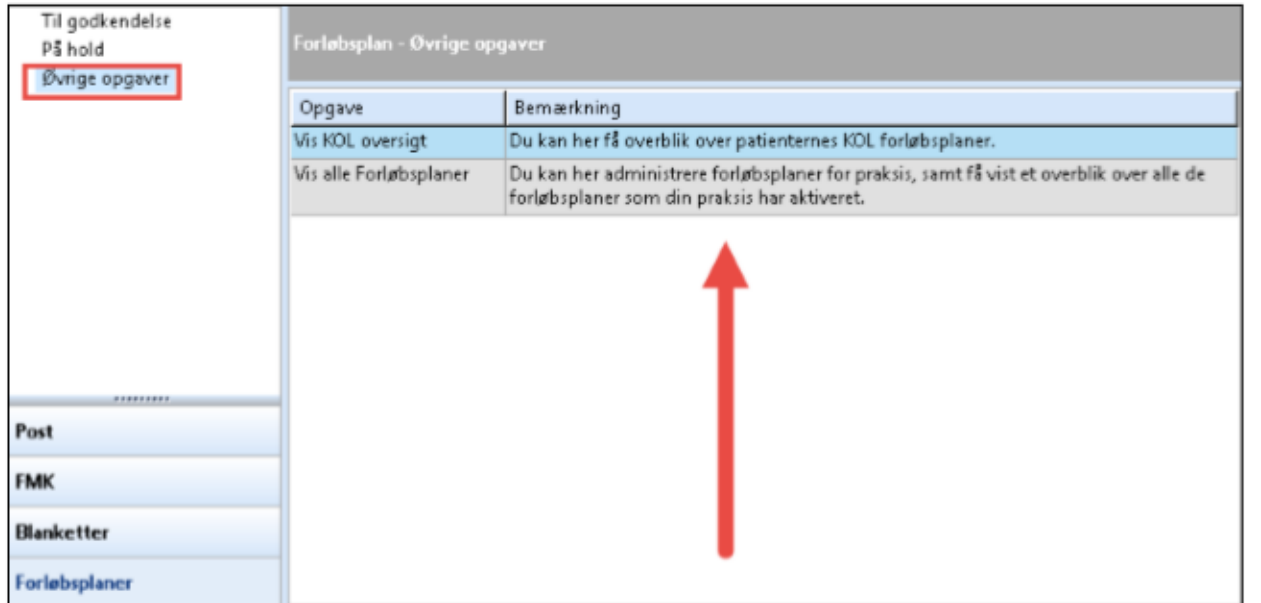

# **Ganglion**

Funktioner -> Forløbsplaner -> Diabetes -> "Overblik KOL/Diabetes/Hjerte patienter via forløbsplaner"

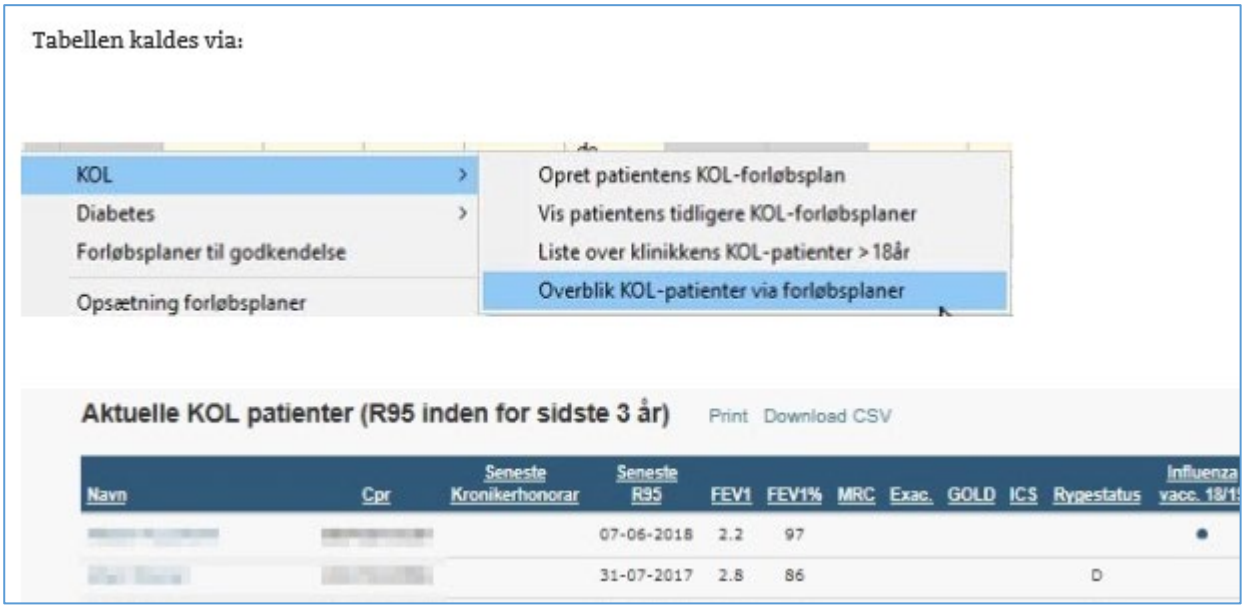